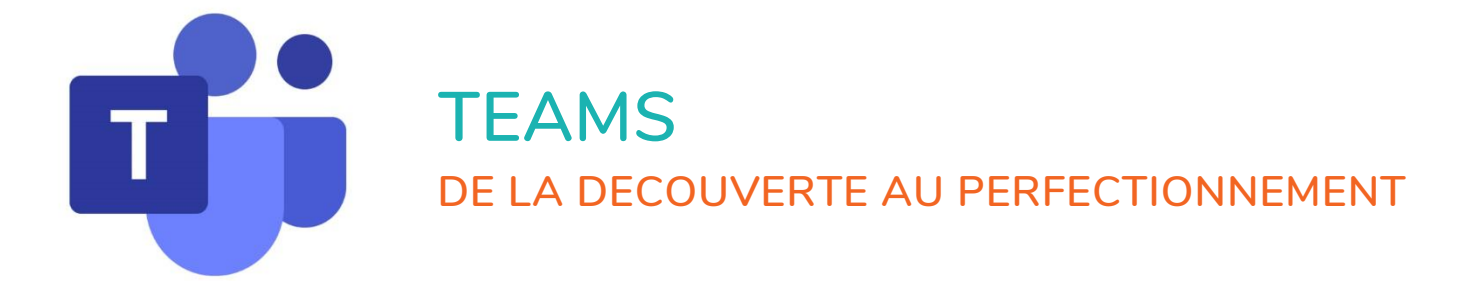

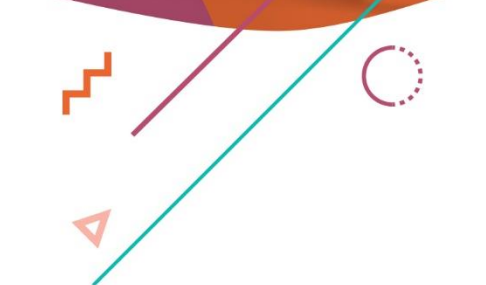

 $\bigcirc$ 

 $\bullet$ 

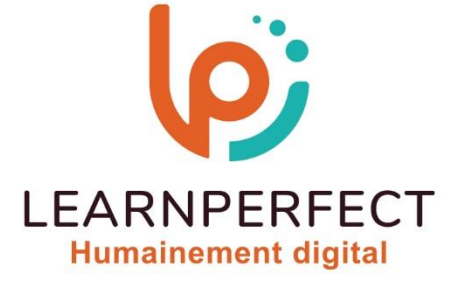

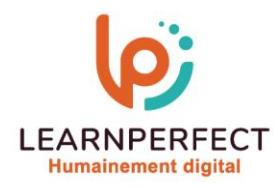

# **PROGRAMME DE FORMATION TEAMS**

### **Intitulé**

**De la découverte au perfectionnement** 

### **Public visé**

**Tout utilisateur travaillant en collaboration en utilisant toutes les possibilités de Teams.** 

### **Prérequis**

- o **Matériel informatique et connexion internet dans le cadre des formations en distanciel et présentiel chez le Client.**
- o **Le logiciel concerné dans le cadre de votre formation.**
- o **Un test de positionnement est à réaliser en amont de la formation et conditionne l'accès à la formation adapté au niveau et objectifs de l'apprenant.**

### **Durées et modalités d'accès**

**Selon la modalité de dispensation de la formation :** 

- **Classe virtuelle individuelle : 8H Référence : TE-DP**
- **Classe virtuelle collective : 14H** 
	- o **En intra-entreprise Référence : TE-DPCRA**
	- o **Dispensé soit à distance, soit en présentiel (2 jours)**
	- **Nous contacter pour toute autre durée**

### **Financement**

- o **Tarifs : nos formations sont adaptées aux besoins des participants. Merci de nous contacter pour un devis personnalisé.**
- o **Formations finançables par les OPCO, dans le cadre du FNE et du CPF sous réserve d'éligibilité et d'être associées à une certification.**

### **Thème de la formation**

o **Permettre à l'apprenant d'utiliser les ressources collaboratives de Teams.**

### **Objectifs**

- o **Se familiariser à Office 365.**
- o **Maîtriser la navigation dans Teams.**
- o **Utiliser et gérer les ressources collaboratives.**
- o **Être autonome pour animer et gérer une réunion.**
- o **Booster la collaboration de l'équipe avec Teams.**
- o **Maîtriser le partage de fichiers, ainsi que la gestion des accès.**

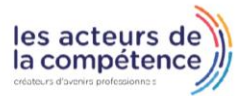

**& 01.49.59.62.62** 

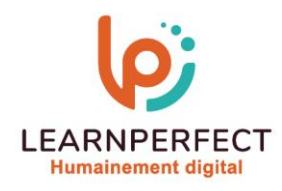

### **Contenu Pédagogique**

### **Comprendre M icrosoft 365**

- o **Accéder à Microsoft Teams via le portail Microsoft 365**
- o **Installer l'application Microsoft Teams**
- o **Se familiariser avec l'environnement de travail**
- o **Comprendre les différentes sections**

### **Gérer des conversations synchrones et asynchrones**

- o **Mettre en forme un message, appliquer l'importance « haute » à un message**
- o **Enrichir un message avec des compléments : pièces jointes, smiley, images, etc…**
- o **Les différentes conversations**

### **Les activités et les notifications**

- o **Gérer les notifications et les activités**
- o **Les différents types : Non lues, Mentions, Suivi, J 'aime,**

o **Filtrer les activités** 

### **Administration de l'équipe par le propriétaire**

- o **Constituer une équipe Teams**
- o **Créer l'équipe**
- o **Ajouter et modifier des membres ou invités (en dehors de l'organisation)**
- o **Générer le code d'accès à l'équipe**
- o **Gérer les demandes d'adhésion en attente**

### **Réunions et Appels**

- o **Vue Agenda / vue Aujourd'hui**
- o **Organiser une réunion à partir de Teams ou Outlook**
- o **Rejoindre une réunion à partir d'une invitation, d'un message ou du calendrier Outlook**

### **Gérer les mentions et balises**

- o **Gestion des balises**
- o **Mots clés**
- o **Différences entre une balise et un canal**

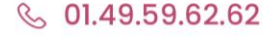

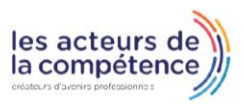

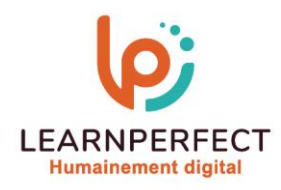

## **Contenu Pédagogique (Suite)**

### **Animer une réunion**

- o **Relancer les participants manquants**
- o **Flouter l'arrière-plan**
- o **Limiter les flux vidéo**

### **Gérer les réunions**

- o **Enregistrer une réunion**
- o **Mettre à disposition la vidéo dans Microsoft Stream et la partager**
- o **Réaliser un compte rendu de réunion**
- o **Utiliser l'onglet Notes de la réunion**
- o **Associer une page OneNote**
- o **Partager des fichiers Excel, Word**

### **Accès aux fichiers partagés**

- o **Vue des fichiers récents**
- o **Vue des téléchargements**
- o **Vue du OneDrive**
- o **Accès à la modification de fichier**
- o **Récupération du lien de partage**
- o **Téléchargement d'une copie**

### **La liaison entre Teams et Outlook**

- o **Boîte aux lettres des conversations Teams dans Outlook**
- o **La création des réunions Teams**

#### $\triangleright$ **La liaison entre Teams et SharePoint**

- o **Le Site d'équipe (Site modèle site d'équipe)**
- o **Le "OneDrive" de l'équipe (Page Document bibliothèque)**

### **Utiliser le planificateur**

- o **Ajouter le planificateur**
- o **Faire le suivi avec le planificateur**
- o **Animer une réunion**
- o **Gérer les réunions**

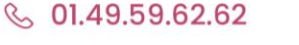

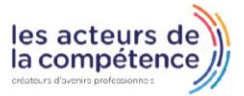

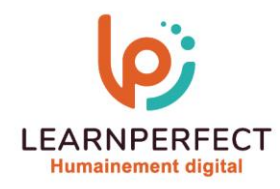

### **Moyens pédagogiques et techniques**

- Parcours pédagogique en face à face à distance avec un formateur expert.
- o **Utilisation de la classe virtuelle.**
- o **Méthode utilisée : en cours individuel ou collectif.**
- o **Les sessions seront réservées en autonomie par l'apprenant depuis sa plateforme.**
- o **Sessions pratiques avec exercices préparatoires et de consolidation récupérés depuis l'espace apprenant avec corrigés intégrés.** 
	- o **Phase de pré-learning : préparation à la session à venir par la lecture de ressources pédagogiques proposés dans le support de cours.**
	- o **Phase de mise en pratique : durant le cours, mise en application situationnelle favorisant l'interaction et permettant d'approfondir la compréhension et d'acquérir les compétences nécessaires pour utiliser Teams avec aisance en contexte.**

### **Modalités de suivi de l'exécution et appréciation des résultats**

- o **Formation personnalisée, animée par un formateur dédié.**
- o **Audit de début de formation: évaluation préalable du niveau et recueil de besoins de l'apprenant à travers un quiz (écrit sous format de QCM).**
- o **En amont de la formation individuelle, le formateur étudie à partir de l'évaluation, les besoins et réponses de l'apprenant, pour adapter les cours dispensés et ainsi prescrire un parcours individualisé.**
- o **À l'issue de chaque session pédagogique: Compte-rendu rédigé par le formateur avec mesure des acquis.**
- o **Contrôle continu par le formateur tout au long de la formation.**
- o **Evaluations formatives tout le long de la formation : Cours par cours par rapport à une fiche de suivi.**
- o **Un bilan de fin de formation correspondant aux points acquis est rédigé par le formateur.**
- o **Délivrance d'une attestation de fin de formation : Le suivi des sessions donnera lieu à la production d'attestations de suivi de la formation certifiées par Learnperfect.**

### **Modalités d'assistance et d'accompagnement**

- o **Tout au long de la période d'apprentissage, l'accompagnement est assuré par des formateurs tuteurs, ayant une expérience d'au moins 3 ans dans la formation pour adulte et un formateur référent.**
- o **L'apprenant est également accompagné par le service relation client, joignable de 8h à 18h toute la journée, du lundi au vendredi par mail relation.client@learnperfect.fr par téléphone au +33 1 49 59 62 65.**
- o **Un service support est à l'écoute de l'apprenant pour toute sollicitation lors de démarrage de cours ou d'éventuels réglages à faire pour l'accès à l'espace apprenant ou à la classe virtuelle.**

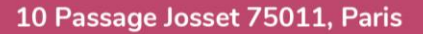

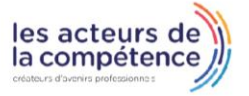

**& 01.49.59.62.62** 

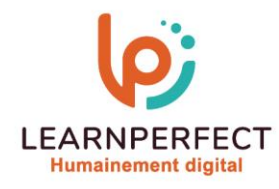

### **Délais d'accès**

o **L'accès aux ressources pédagogiques est réalisé dans les 15 jours ouvrés suite à la réception du devis validé ou de la convention de stage par le bénéficiaire.** 

### **Accessibilité aux personnes handicapées**

o **Nos formations sont accessibles aux personnes en situation de handicap. Merci de nous contacter pour toute question ou demande à ce sujet.** 

### **Tarifs**

o **Nos formations sont adaptées aux besoins des participants. Merci de nous contacter pour un devis personnalisé.** 

### **Certificat qualité du prestataire**

o **LearnPerfect est certifié Qualiopi.** 

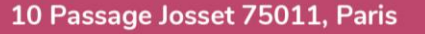

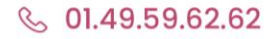

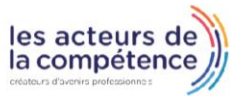